Copyright ©1999, Intel Corporation All rights reserved.

Intel Corporation assumes no responsibility for errors or omissions in this installation guide, nor does Intel make any commitment to update the information contained herein.

\*Other party trademarks and brands are the property of their respective owners.

#### **"Year 2000 capable"**

An Intel product, when used in accordance with its associated documentation, is "Year 2000 Capable" when, upon installation, it accurately stores, displays, processes, provides, and/or receives date data from, into, and between the twentieth and twenty-first centuries, including leap year calculations, provided that all other technology used in combination with said product properly exchanges date data with it.

**Intel Corporation**

2111 NE 25th. Ave. Hillsboro OR 97124-6497 U.S.A.

**www.intel.com/network/smallbiz**

First Edition October 1999

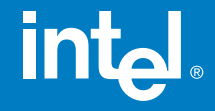

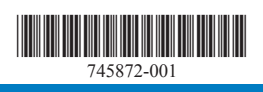

# Intel<sup>®</sup> InBusiness<sup>™</sup> Hubs and **Switches**

## Quick Setup Guide

#### YOUR PACKAGE CONTAINS:

- Network Hub or Switch
- Quick Setup Guide
- CD that includes: -Network Setup Wizard that sets up files and print sharing -Networking Basics **Guide**
- Power Adapter
- CableKeeper Ring

# int<sub>el</sub>

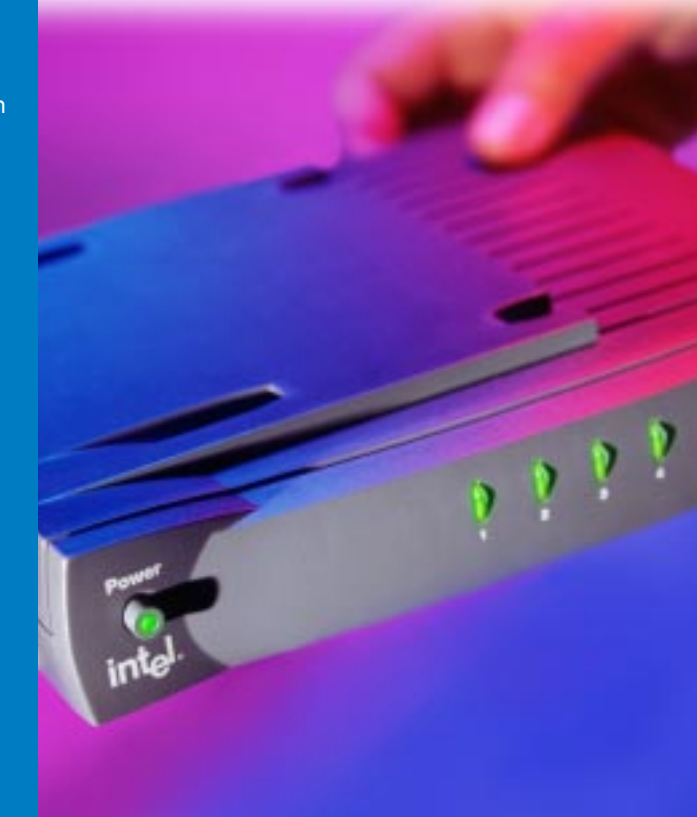

Intel ® InBusiness ™ Hubs and Switches

5-Port Hub 8-Port Hub 8-Port Hub with BNC 4-Port Fast Hub 8-Port Fast Hub 8-Port 10/100 Fast Hub 16-Port 10/100 Hub 4-Port 10/100 Switch 8-Port 10/100 Switch 16-Port 10/100 Switch

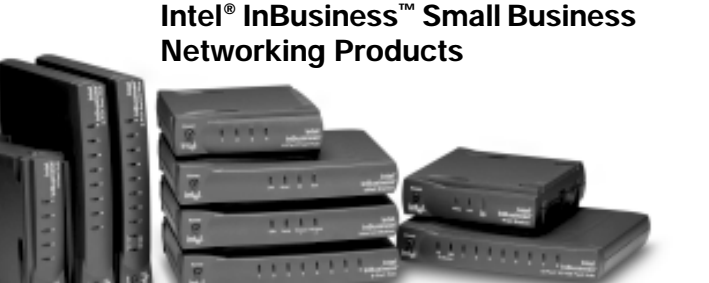

#### **About Intel® InBusiness™ Network Hubs and Switches**

This family of network solutions ranges from 10Base-T hubs to 10/100 switches. The building blocks that meet your expanding network needs, these hubs and switches are easy to install and use—just plug and play.

#### **A propos des concentrateurs et commutateurs Intel® InBusiness™**

Cette gamme de solutions pour réseau va des concentrateurs 10Base-T aux commutateurs 10/100. Composants de base pour répondre aux besoins de croissance de votre réseau, ces concentrateurs et commutateurs sont aussi faciles à installer qu'à utiliser—il suffit d'effectuer les connexions nécessaires et de les mettre en marche.

#### **Intel® InBusiness™ Netzwerk-Hubs und -Switches**

Diese Familie von Netzwerklösungen umfaßt das Spektrum von 10Base-T-Hubs bis 10/100-Mbit/s-Switches. Die Hubs und Switches dieser Familie sind die Bausteine, die Ihre steigenden Netzwerkanforderungen erfüllen, und aufgrund ihrer Plug & Play-Fähigkeit problemlos installiert und verwendet werden können.

#### **Informazioni su Intel® InBusiness™ Hub e Interruttori di rete**

Questa famiglia di soluzioni per le reti spazia dagli hub 10Base-T agli interruttori di rete 10/100. Elementi strutturali che soddisfano le necessità delle reti in espansione, questi hub e interruttori di rete sono facili da installare e da utilizzare—come il plug and play.

#### **Acerca de los concentradores y conmutadores de red Intel® InBusiness™**

Esta familia de soluciones de red abarca desde los concentradores 10Base-T hasta los conmutadores 10/100. Estos concentradores y conmutadores, bloques de construcción que cumplen sus necesidades de expansión de la red, son fáciles de instalar y de usar, basta con conectarse y hacer un uso inmediato.

#### **Sobre os Hubs e Comutadores de rede Intel® InBusiness™**

Essa família de soluções para rede abrange desde hubs 10Base-T até comutadores 10/100. O equipamento que se adapta perfeitamente às necessidades da sua rede em expansão. Os hubs e comutadores são de fácil instalação e utilização—plug and play.

#### 关于 Intel® InBusiness™ 网络集线器和转换器

此系列网络解决方案包括 10Base-T 集线器至 10/100 转换器。建立的这些区块可以满 足范围广泛的网络要求,这些集线器和转换器也十分易于安装和使用(即插即用)。 简体中文

### **關於 Intel® InBusiness™ 網路集線器與交換器**

此系列的網路解決方案涉及從 10Base-T 集線器至 10/100 交換器的範圍。這些集線器 與交換器如同建築磚塊,符合您擴充網路的需要,它們易於安裝和使用 - 您只需挿接即可 使用。

#### **Création de votre réseau avec des concentrateurs et commutateurs Intel® InBusiness**™

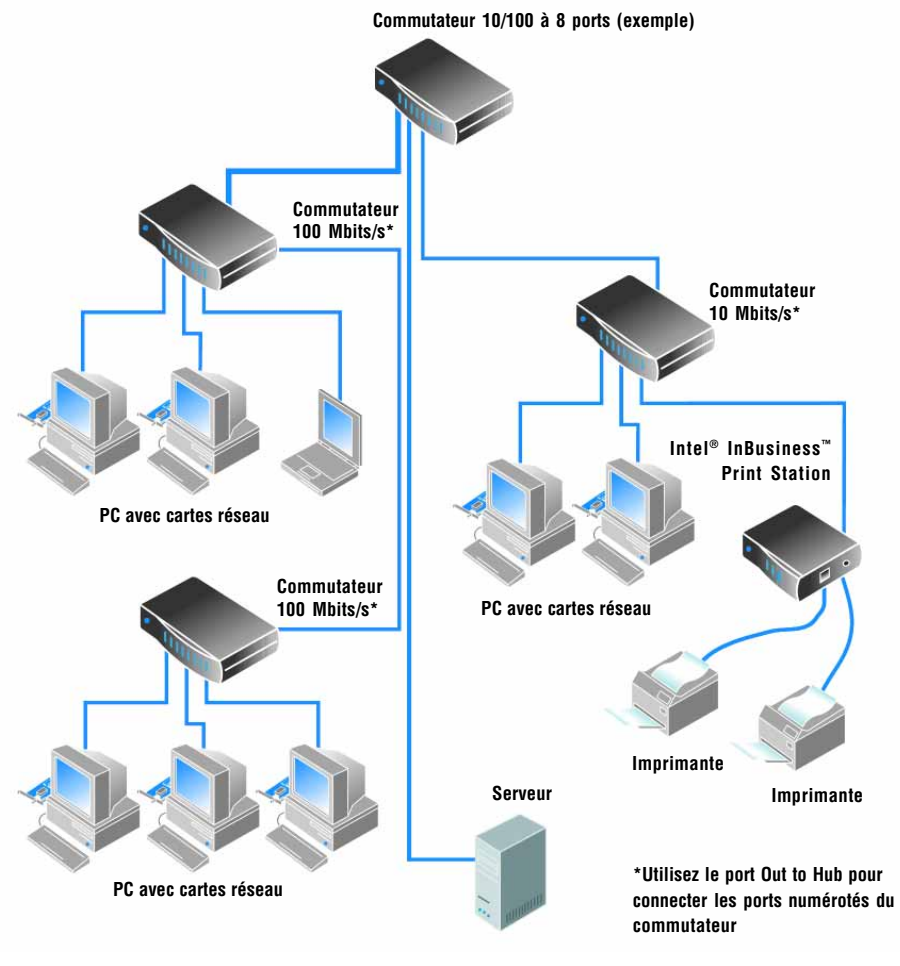

**Toutes les connexions illustrées utilisent du câble de réseau de catégorie 5**

# **Sommaire**

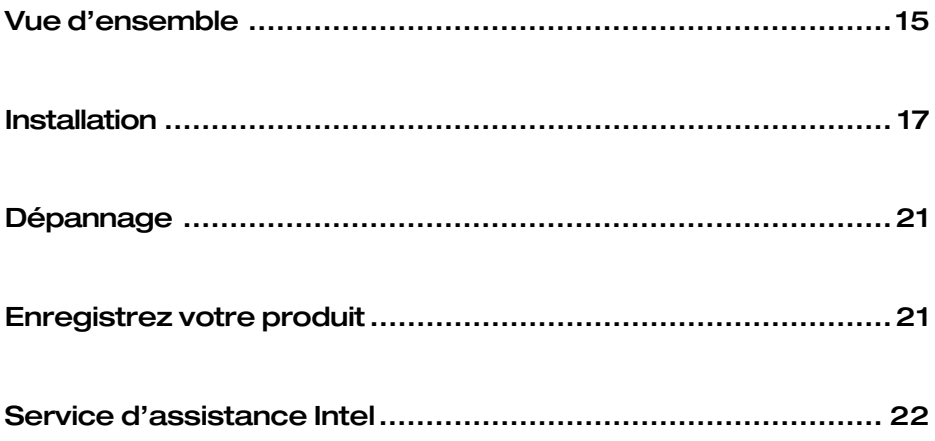

# <span id="page-6-0"></span>**Vue d'ensemble**

Les concentrateurs et commutateurs permettent de relier les ordinateurs de votre entreprise pour partager des ressources comme des fichiers, des imprimantes, des dispositifs de réseau, des modems et d'autres périphériques. Les concentrateurs et commutateurs Intel® InBusiness™ sont déclinés en plusieurs modèles offrant toute une plage de vitesses de réseau et de nombre de connexions.

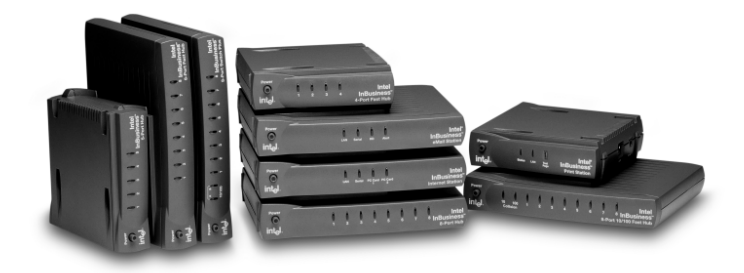

#### **Vitesses de réseau**

Les produits de réseau Intel InBusiness sont livrables en version Ethernet standard (10 Mbits/s), Fast Ethernet (100 Mbits/s) et bimode Ethernet/Fast Ethernet (10/100 Mbits/s). Les modèles dotés de ports 10/100 peuvent fonctionner à 10 ou 100 Mbits/s selon les capacités de la carte réseau installée. Ils représentent un investissement judicieux car ils permettent d'augmenter le débit de communication des ordinateurs de 10 à 100 Mbits/s sans avoir à être remplacés.

#### **Ports et câbles**

Le nombre d'ordinateurs et de périphériques pouvant être connectés à un commutateur ou concentrateur est fonction du nombre de ports disponibles. Par exemple, un concentrateur à cinq ports permet jusqu'à cinq connexions. Pour relier les ordinateurs, utilisez des câbles de catégorie 5 munis de connecteurs RJ-45. Chaque câble ne doit pas dépasser 100 mètres. Un câble reliant deux concentrateurs ne doit pas excéder cinq mètres.

Outre les ports numérotés, votre concentrateur ou commutateur est doté d'un port spécial marqué Out to Hub, qui est réservé à la connexion d'un autre concentrateur ou commutateur. Le port Out to Hub simplifie l'expansion du réseau en permettant de connecter des concentrateurs et commutateurs Intel InBusiness sans câble spéciaux dits "de croisement".

#### **Concentrateurs ou commutateurs**

Les concentrateurs servent de point central d'acheminement des données sur un réseau. Ils peuvent être reliés ensemble pour étendre le réseau mais, plus le nombre de connexions augmente, plus le volume du trafic ralentit le réseau. C'est là qu'intervient le commutateur.

Les commutateurs facilitent la gestion d'un gros réseau en le divisant en plusieurs segments plus petits. Ils améliorent également le débit en réduisant le trafic et en éliminant les erreurs. Vous pouvez relier les concentrateurs existants à un commutateur pour accroître le réseau sans le ralentir. Les commutateurs peuvent aussi être connectés à des ordinateurs, à des serveurs et à d'autres commutateurs.

Vous devriez utiliser des commutateurs si :

- L'expansion de votre réseau requiert plus de trois concentrateurs 10 Mbits/s reliés, deux concentrateurs 100 Mbits/s reliés ou deux concentrateurs 10/100 Mbits/s reliés.
- Votre entreprise a besoin d'un réseau rapide mais celui-ci ralentit au fur et à mesure qu'il prend de l'expansion.

#### **Une mise en réseau facile**

Le CD Intel InBusiness Network Setup Wizard fourni avec votre concentrateur ou commutateur contient le logiciel et l'aide en ligne nécessaires pour faciliter la mise en réseau d'ordinateurs tournant sous Windows\* 95, Windows 98 ou Windows NT\* 4.0.

Exécutez l'assistant Network Setup Wizard pour vous aider à :

- Configurer votre premier réseau
- Ajouter des ordinateurs au réseau
- Partager des fichiers et des imprimantes avec d'autres utilisateurs du réseau

Pour en savoir davantage sur la configuration, la maintenance et l'expansion d'un petit réseau, consultez la section Notions de base sur les réseaux de l'aide en ligne du CD Network Setup Wizard. Exécutez le CD Network Setup Wizard, cliquez sur le bouton Autres infos de l'écran principal puis cliquez sur Notions de base sur les réseaux.

Le CD Network Setup Wizard contient également des informations sur l'assistance, la garantie et la compatibilité.

# <span id="page-8-0"></span>**Installation**

Ces instructions expliquent comment connecter votre concentrateur ou commutateur Intel InBusiness pour créer un réseau ou agrandir un réseau existant.

### **Préalables**

- Une carte réseau doit être installée sur chaque ordinateur à relier au réseau.
- Reliez les ordinateurs et les autres dispositifs du réseau avec des câbles de réseau de catégorie 5 munis de connecteurs RJ-45. Chaque câble ne doit pas dépasser 100 mètres.

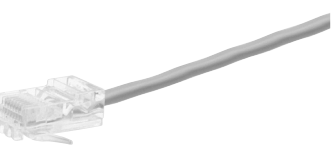

**Câble de catégorie 5 avec connecteur RJ-45**

Le câble de catégorie 5 est similaire à du câble téléphonique mais il est plus épais et intègre un connecteur

plus large. N'utilisez pas de câble téléphonique ou coaxial.

### **Connexion d'un nouveau réseau**

Si vous configurez un réseau pour la première fois, connectez les ordinateurs à votre concentrateur Intel InBusiness.

- **1** Branchez une extrémité du câble dans un port numéroté du concentrateur. N'utilisez pas le port marqué Out to Hub.
- **2** Branchez l'autre extrémité dans le port Ethernet du dispositif à relier au réseau, tel un ordinateur, un serveur d'impression ou un serveur de fichiers.

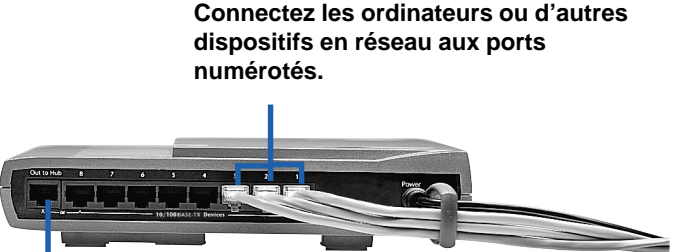

**Ne connectez pas d'ordinateurs au port Out to Hub.**

- **3** Connectez l'adaptateur d'alimentation au concentrateur et branchez-le dans une prise murale.
- **4** Démarrez le concentrateur.
- **5** Démarrez les ordinateurs et les autres dispositifs connectés au concentrateur.

Sur le panneau avant du concentrateur ou commutateur, un voyant correspondant à chaque port numéroté s'allume ou clignote pour indiquer que la connexion est active. Si un dispositif est connecté mais que le voyant du port correspondant demeure éteint, consultez la section *Dépannage* plus loin dans ce guide.

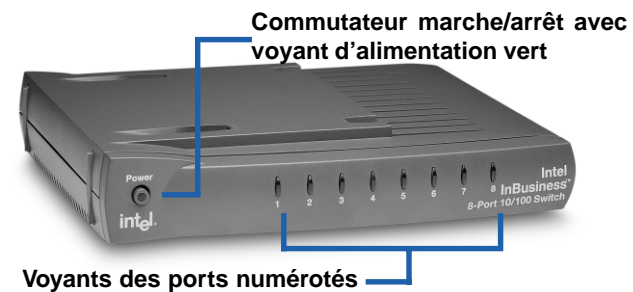

- **Allumés en vert pour connexion à 10 Mbits/s**
- **Allumés en ambre pour connexion à 100 Mbits/s**
- **Clignotants pour envoi/réception**
- **6** Une fois les ordinateurs connectés au concentrateur, vous pouvez les configurer pour le partage de fichiers et d'imprimantes. Sur chaque ordinateur relié au réseau, exécutez le CD Intel InBusiness Network Setup Wizard CD fourni avec le concentrateur.

### **Expansion du réseau avec un commutateur ou des concentrateurs additionnels**

Si tous les ports de votre premier concentrateur sont utilisés, vous pouvez accroître votre réseau en le connectant à un autre concentrateur ou à un commutateur.

Votre concentrateur ou commutateur Intel InBusiness est doté d'un port spécial, marqué Out to Hub, qui est réservé à la connexion d'un autre concentrateur ou d'un commutateur. Certains concentrateurs nécessitent un type de câble spécial dit "de croisement" pour être reliés à un autre concentrateur. Le port Out to Hub des concentrateurs et commutateurs Intel InBusiness étant un port de croisement, il peut être relié à d'autres concentrateurs et commutateurs avec un câble conventionnel de catégorie 5.

Pour un aperçu des possibilités offertes par l'expansion d'un réseau, reportez-vous au diagramme "Création de votre réseau avec des concentrateurs et commutateurs Intel InBusiness".

#### **Connexion de concentrateurs**

Pour connecter un concentrateur (Concentrateur 1) à un autre (Concentrateur 2) avec du câble de réseau standard, utilisez le sports suivants :

- **• Concentrateur 1** : Out to Hub
- **• Concentrateur 2** : Tout port numéroté

**Utilisez le port Out to Hub uniquement pour connecter un concentrateur à un port numéroté d'un autre concentrateur ou d'un commutateur. Ne reliez pas les ports Out to Hub de deux appareils.**

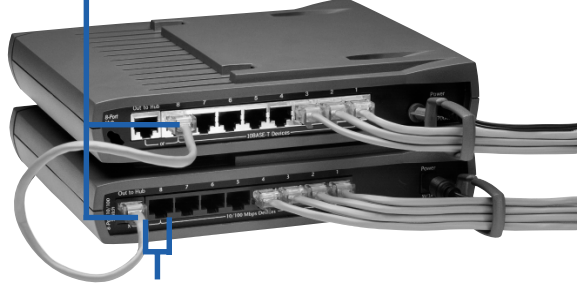

**N'utilisez pas le port Out to Hub et le port numéroté adjacent d'un concentrateur ou d'un commutateur.**

Conseils :

Le câble reliant deux concentrateurs ne doit pas dépasser cinq mètres.

Ne reliez pas un dispositif fonctionnant à 10 Mbits/s et un fonctionnant à 100 Mbits/s. Vous pouvez connecter des dispositifs 10 Mbits/s et 100 Mbits/s à un concentrateur ou commutateur 10/100 Mbits/s.

Pour accroître votre réseau au-delà de trois concentrateurs 10 Mbits/s reliés ou deux concentrateurs 100 Mbits/s ou 10/100 Mbits/s reliés, vous devez utiliser un commutateur.

#### **Connexion à un commutateur**

Pour connecter un concentrateur à un commutateur, utilisez les ports suivants :

- **Concentrateur** : Out to Hub
- **Commutateur** : Tout port numéroté

Pour connecter deux commutateurs, utilisez les ports suivants :

- **Commutateur 1** : Out to Hub
- **Commutateur 2** : Tout port numéroté

Conseil :

Le câble reliant un commutateur à un concentrateur ou à un autre commutateur ne doit pas dépasser 100 mètres.

### **Conseils pour des connexions ordonnées**

• Placez les concentrateurs et les commutateurs à l'endroit voulu. Insérez le passe-fils CableKeeper dans sa fente et orientez-le à la verticale. Passez les câbles dans le passe-fils.

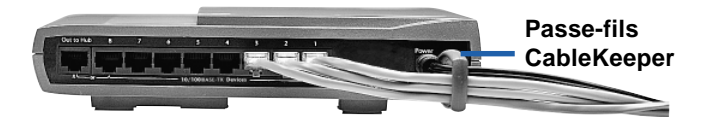

- Empilez les concentrateurs et les commutateurs verticalement ou horizontalement à l'aide des connecteurs SureStack™. Appuyez-les fermement les uns sur les autres pour assurer un bon maintien.
- **Remarque :** Le commutateur 10/100 à 8 ports et le Fast Hub 10/100 à 8 ports intègrent des ventilateurs. Lorsque ces appareils sont positionnés verticalement, installez-les sur une surface plane pour assurer une bonne circulation d'air.
- Pour fixer un concentrateur ou un commutateur sur un mur, faites deux marques au niveau distantes de 10,5 cm pour les vis de fixation. Enlevez le pied de caoutchouc arrière, au dessous de l'appareil, pour dégager les trous de montage. Une fois les vis en place sur le mur, insérez les têtes de vis dans les trous de montage et abaissez doucement l'appareil pour le fixer en place.

# <span id="page-12-0"></span>**Dépannage**

#### **Aucun voyant n'est allumé sur le concentrateur ou le commutateur**

- Vérifiez si l'adaptateur d'alimentation est bien branché. Appuyez sur le bouton marche/arrêt et vérifiez si le voyant vert s'allume.
- Eteignez tous les appareils puis rallumez-les. Les voyants sur le panneau avant du concentrateur ou du commutateur devraient s'allumer si les connexions des ports correspondants sont actives.

#### **L'appareil est sous tension mais la connexion d'un ordinateur ou d'un autre dispositif n'est pas active**

- Vérifiez si l'ordinateur ou le dispositif est sous tension.
- Vérifiez si les dispositifs du réseau sont connectés avec du câble de catégorie 5 munis de connecteurs RJ-45 et assurez-vous que chaque câble ne dépasse pas 100 mètres. Si deux concentrateurs sont reliés, assurez-vous que le câble ne dépasse pas cinq mètres.
- Vérifiez si les câbles de réseau sont bien connectés entre un port de concentrateur et un dispositif doté d'une carte ou d'un port Ethernet.
- Remplacez le câble par un autre dont le bon fonctionnement est prouvé.
- Vérifiez si la carte réseau est installée correctement dans le dispositif.
- Assurez-vous de ne pas utiliser le port Out to Hub et le port numéroté adjacent en même temps.
- Assurez-vous que le câble provenant du port Out to Hub d'un appareil n'est pas connecté au port Out to Hub d'un autre appareil.

# **Enregistrez votre produit**

Vous pouvez enregistrer votre concentrateur ou commutateur Intel InBusiness en ligne à l'adresse suivante :

http://www.intel.com/product/register

# <span id="page-13-0"></span>**Service d'assistance Intel**

### **Assistance par Internet**

Les services d'assistance Intel par Internet vous sont offerts sans frais. Ces services vous permettent d'accéder aux plus récentes informations sur les produits Intel, les instructions d'installation et le dépannage.

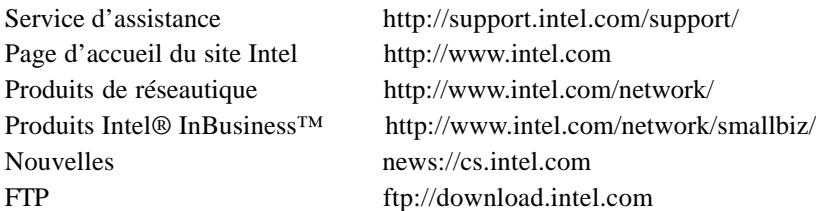

### **Techniciens du service d'assistance à la clientèle**

Intel exploite des centres d'assistance technique partout dans le monde; la plupart sont dotés de techniciens parlant les langues locales. Vous pouvez également communiquer avec le revendeur ou distributeur de votre région.

E.-U. et Canada+1-916-377-7000 (du lundi au vendredi de 7 h à 17 h, heure normale du Pacifique)

#### **Europe**

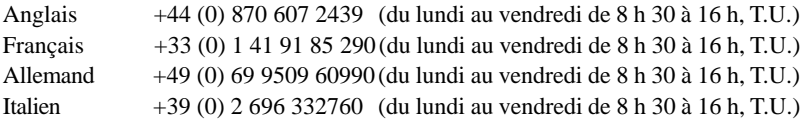

#### **Région Asie-Pacifique**

Vous pouvez contacter les centres d'assistance technique ci-après du lundi au vendredi, de 9 h à 17 h 00 (heure locale).

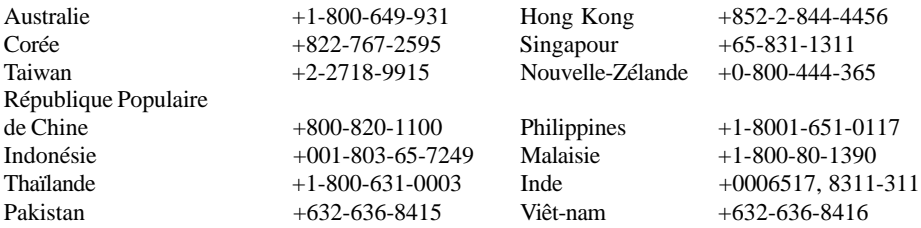

Pour la liste de tous les centres d'assistance Intel avec les numéros de téléphone et les heures d'ouverture, consultez le site suivant :

http://support.intel.com/support/9089.htm